# 音響設計支援ソフトウェアの開発

~入・出力の多様化・汎用化~

建築環境工学第 I 研究室 音ゼミ

建 11-0010 井上 翔太

担当教員 豊田 政弘

# 目次

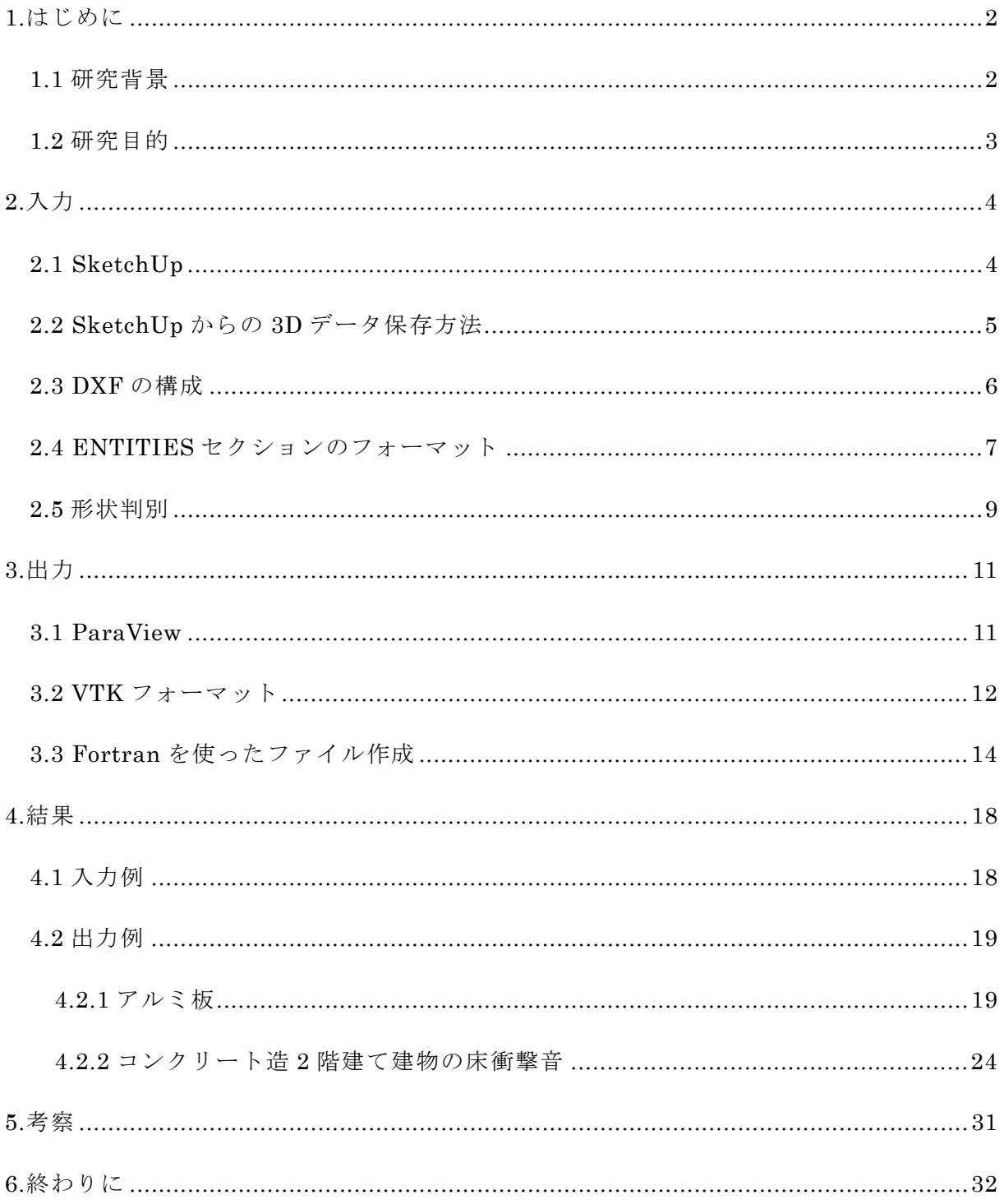

1.はじめに

#### 1.1 研究背景

建築音響は、建築、都市などにおける音の伝搬を取り扱う。コンサートホールなど音響 設計を重視するような施設の内部を良い音響空間とするためには、初期の計画・設計段階 で適切な音響的処置を検討しておく必要がある。ホールの形状を考える初期段階で、音響 設計支援ソフトウェアを使い、ホール内の音の伝搬を、視覚的に捉えることが出来れば、 より良い音響空間を作ることが出来ると考えられる[1]。しかし現在、市販の音響設計支援 ソフトウェアは、高価であり、利用することが出来る人が限られている。

#### 1.2 研究目的

誰でも手軽に音響設計を視覚的に捉えることが出来れば、今後の多くの建築物で良質な 音環境を確保することが出来るであろう。そこで、高価な市販のソフトウェアを無償のフ リーソフトで代用することを本研究の目的とし、本報では、可視化を実現させるのに最も 重要なデータ入・出力方法の開発・実装を行う。

# 2.入力

#### 2.1 SketchUp

無償でなおかつ安全なソフトウェアとして、SketchUp[2]を用いる。SketchUp の利点 は、2 つある。

まず、1 つ目は、使いやすさである。線と形を描き、その表面を押したり引っ張ったり して 3D の形に変えることができ、引き延ばしなど、自由にモデルを作成できる。初期設 定で、テンプレートを、建築デザイン-ミリメートルにすれば、寸法もミリメートルの設定 になる[3]。

次に、2 つ目は、3D データや画像データとして、モデルをエクスポートすることが出来 る点である。これにより、他のソフトウェアとの連携が可能となる。

#### 2.2 SketchUp からの 3D データ保存方法

SketchUp で作成したモデルを、3D データとして保存する方法は、3 つある。 まず、1 つ目は、Auto CAD DXF ファイルである[4]。DXF とは、Drawing Interchange Format(図形交換形式)の略称である。テキスト形式で作成することも可能で、そのフォ ーマットは、ネットや書籍で知ることが出来るので、自分の利用方法に合わせて読み込む ように、プログラムを作成すれば、ソフトウェアを開発することが出来るというのが、利 点である。

次に、2つ目は、COLLADA (DAE) ファイルである[5]。3D モデルの形状データやマ テリアルデータ、アニメーションデータ以外のデータも保持することが出来る。このファ イルの頂点座標のデータを取得するには、COLLADA DOM ドキュメントから行い、 OpenGL なども使用するので、プログラムへの知識が必要というのが、難点である。

最後に、3 つ目は、LTplus というプラグインである[6]。DXF ファイルまたは STL フォ ーマットに SketchUP.SKP を変換するために使用する。誰でもダウンロード可能な無償の プラグインである。また、安全であるというのが利点である。

今回は、直接的な保存方法の DXF ファイルを用いる。

2.3 DXF の構成

2 行で 1 つのデータグループという形式になっている。1 行目がグループコードで、2 行目がグループデータという形式である。セクションというデータのまとまりがあり、1 つのセクションは、グループコード 0、グループデータ SECTION というデータグループ に始まり、グループコード 0、グループデータ ENDSEC というデータグループで終わる。 セクションの種類は、グループコード 2 のグループデータで指定する。

Release14 仕様の DXF ファイルは、6 つのセクションで構成されている。

1 つ目は、HEADER セクションである。図面に関する全般的な情報が格納し、Auto CAD データベースのバージョン番号と、多数のシステム変数が格納されている。

2 つ目は、CLASSES セクションである。アプリケーション定義クラスの情報が格納さ れている。図形の再現という観点からは、無視できる。

3 つ目は、TABLES セクションである。LAYER (画層) や LTYPE(線種)といったシン ボルテーブルの定義が格納されている。

4 つ目は、BLOCKS セクションである。ブロックについての情報が格納されている。ブ ロックの情報は、ENTITIES セクションから呼び出されない場合、ブロックが図形として、 再現されることはない。

5 つ目は、ENTITIES セクションである。いわゆる図形の情報が保存されている。この データが再現できれば、図形として認識できる。

6 つ目は、OBJECTS セクションである。図面内の図形でないオブジェクトが格納され ている。

 画層のデータを伝える必要がなく、ブロックも一切使わず、すべての図形が線分や円弧 などの基本図形だけで作成されている図面なら、ENTITIES セクションだけで図形が認識 できる[7]。

6

#### 2.4 ENTITIES セクションのフォーマット

例として、図 1 のような 3000×3000×3000(単位㎜)の立方体の ENTITIES セクショ ンを用いる[8]。図 2 は、図 1 の ENTITIES セクションの一部である。

「ENTITIES」で ENTITIES セクションが開始され、「ENDSEC」で ENTITIES セク ションが終わる。「POLYLINE」は、連続する線分・円弧の複合図形を意味する。また、 グループコード 8 は画層名が「0」という意味である。よって、画層で図形データを分類 することが出来ると考えられる。グループコード 66 は、頂点後続フラグを意味し、Polyline の場合は、常にグループデータは「1」である。グループコード 70 はポリラインフラグを 意味し、グループデータ「64」はポリメッシュを表す。グループコード 71 は多角形メッ シュのある方向の頂点の数を意味し、グループコード 72 は、多角形メッシュのもう一方 の方向の頂点の数を意味する。VERTEX は頂点を意味し、頂点の座標値が格納されている。 グループコード 10 が X 座標、グループコード 20 が Y 座標、グループコード 30 が Z 座標 を意味する。グループコード 70 は、頂点フラグを意味し、グループデータ「192」は三次 元多角形のポリメッシュであることを表す。頂点の終了は「SEQEND」が現れることでわ かる。

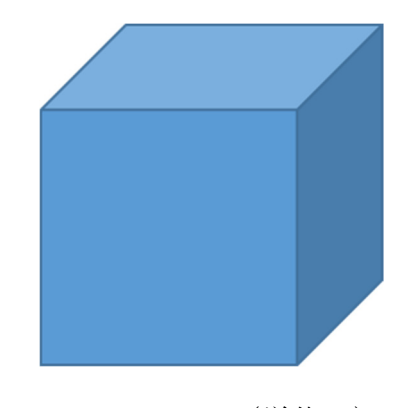

図 1:3000×3000×3000 (単位㎜) の立方体

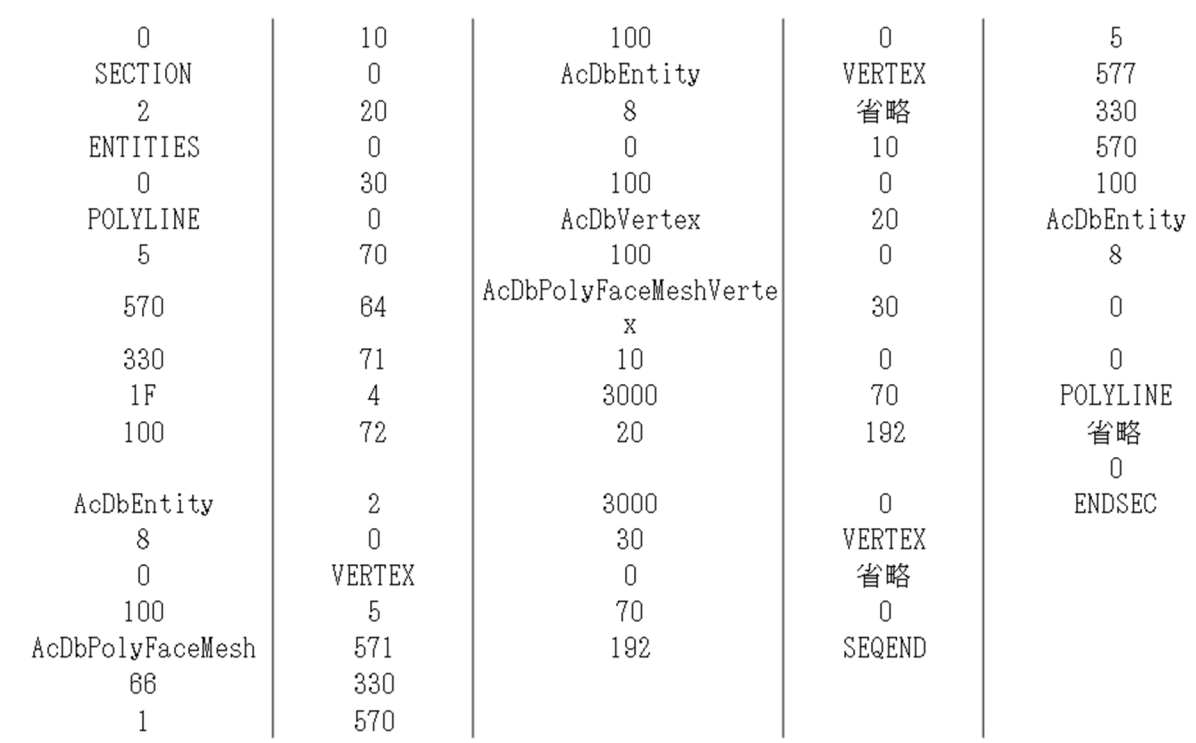

図 2: ENTITIES セクション (一部省略)

2.5 形状判別

 図形の形状判別には、DXF ファイルの中にあるグループコード 2 で、グループデータ 「ENTITIES」を見つけ出す。図 1 の場合、1 つの Polyline に VERTEX は 6 つ存在する。 図 3 は、1 番目の Polyline の 1 つ目から 4 つ目の VERTEX のプログラムである。1 つ 目の VERTEX は、X 座標 3000、Y 座標 3000、Z 座標 0 の頂点である。2 つ目の VERTEX は、X 座標 0、Y 座標 0、Z 座標 0 の頂点である。3 つ目の VERTEX は、X 座標 0、Y 座 標 3000、Z 座標 0 の頂点である。4 つ目の VERTEX は、X 座標 3000、Y 座標 0、Z 座標 0 の頂点である。

 図 4 は、1 番目の Polyline の 5 つ目と 6 つ目の VERTEX のプログラムである。5 つ目 の VERTEX のグループコード 70 は、頂点フラグを意味し、グループデータ「128」は、 ポリメッシュであることを表し、グループコード 71、72、73 の頂点で線を作る。グルー プコード 71 のグループデータ「-1」は「1」と考えて差し支えない。つまり、1 つ目の VERTEX、2 つ目の VERTEX、3 つ目の VERTEX で三角形を作り、6 つ目の VERTEX も 同様に、2 つ目の VERTEX、1 つ目の VERTEX、4 つ目の VERTEX で三角形を作り、こ の二つの三角形で、一つの面を形成する[9]。2 番目の Polyline から 6 番目の Polyline で も同様にして、六つの正方形の面が形成できて、立方体が出来る。形状を判別するには、 まず ENTITIES セクションを探し、Polyline を探し、グループコード 71、72 の認識をす ればよい。次に、VERTEX のそれぞれの X 座標、Y 座標、Z 座標を頂点 1、頂点 2 と分類 していき、グループコード 71 と 72 を認識して、どの頂点で面を形成し、どんな形状にな るかを判別できるようにすればよい。

9

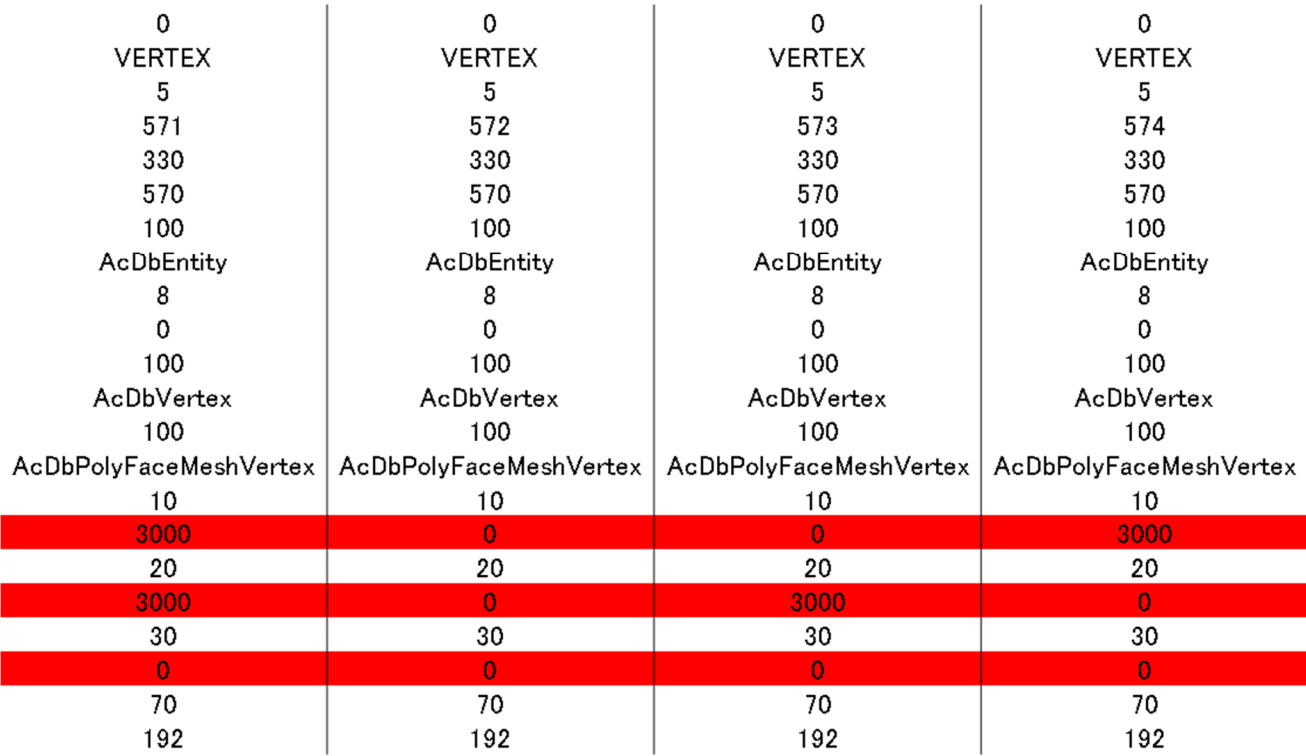

図 3:図 1 の 1 番目の Polyline の 1 つ目から 4 つ目の VERTEX のプログラム

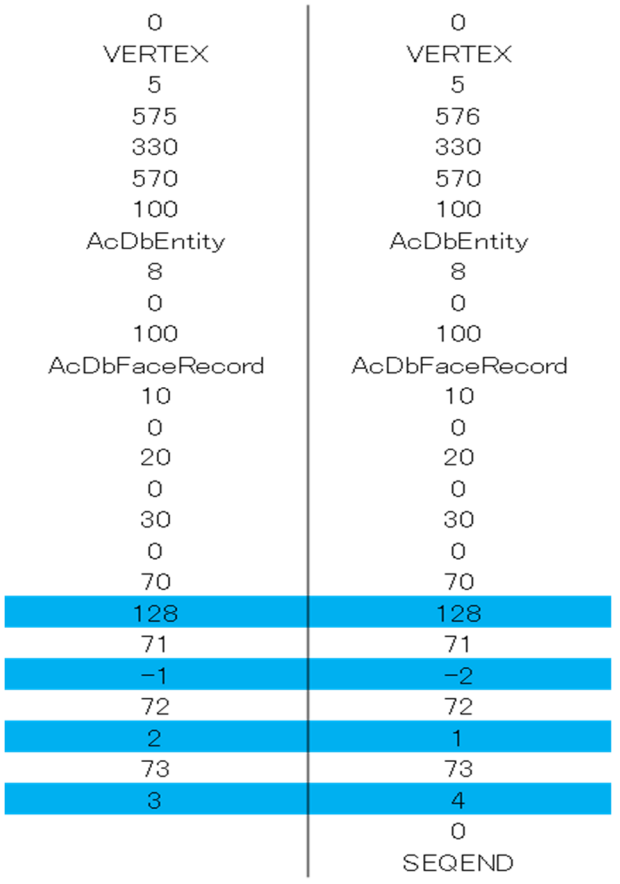

図 4:1 番目の Polyline の 5 つ目と 6 つ目の VERTEX のプログラム

### 3.出力

#### 3.1 ParaView

無償の三次元データセットを可視化するソフトウェアとして、ParaView を使用する [10]。ParaView は、アメリカの Kitware 社が主体となって開発し、ウェブサイトから自 由に誰もがダウンロードして利用可能である。ParaView は、他のソフトウェアと比べて、 優れている 3 つの利点がある。1 つ目は、複数種類の可視化を同時に試すことが出来る上 に、高機能なフィルターを用いて、様々な可視化表現が出来ることである。2 つ目は、様々 な形式のデータを取り扱う事が出来、中でも VTK ファイルは簡易なフォーマットで、入 出力の効率が良い。3 つ目は、動画の作成が可能であるということである。ParaView は 基本的に、空間を離散的に分割した格子状のデータを扱う。

3.2 VTK フォーマット

VTK とは、Visualization Toolkit の略称である。日本語で直訳すると、可視化道具一 式という意味になる。VTK ファイルは、形状と流速や応力などのデータを含んでいる。形 状を表す格子データセットには、一様間隔直線構造格子、非一様間隔直線構造格子、曲線 構造格子、ポリゴン・データ、非構造格子という 5 種類があり、フォーマットは形状によ って異なる。本研究では、様々な複雑の形状のものに適する非構造格子を用いる[11]。図 5 は、VTK ファイルのフォーマットである。1 行目は、ファイルのバージョンを表し、2 行 目の Title には、最大 256 文字でデータの名前など自由なことが書ける。Data の後の type には、テキスト形式の場合、ASCII と書く。DATASET の後の type には、形状データ形 式を書き、本研究では UNSTRUCTURED GRID と記述する。

 次に、図 6 は UNSTRUCTURED\_GRID のフォーマットである。POINTS には、セル を構成する節点の座標が書き出される。CELLS には、セルの構成接点数を書き、その後 に接点番号の並びが書き出される。CELL\_TYPES には、それぞれのセルの形状タイプ番 号を書く。形状タイプ番号は本研究では、HEXAHEDRON を表す 12 を用いている。

 次に、図 7 は SCALAR データのフォーマットである。このデータのラベルには、任意 の名前を指定できる。LOOKUP TABLE default という記述の次行から、それぞれのセル のスカラー値を書く[12]。本研究では、形状の変化と音圧の分布を可視化したいため、変 位はセルの節点座標を用いて、音圧は SCALAR データを用いて、可視化を可能とする[13]。

> # vtk DataFile Version 2.0 Title Data type DATASET type

図 5:VTK ファイルのフォーマット

POINTS (節点数) float x0 y0 z0  $\ldots$ CELLS (セル数) (ここから並ぶ数字の数)  $\ddotsc$ CELLS\_TYPES (セルの個数)  $\sim$   $\sim$   $\sim$ 

図 6:UNSTRUCTURED\_GRID のフォーマット

CELL\_DATA (セル数) SCALARS (このデータのラベル) float LOOKUP\_TABLE default  $\ldots$ 

図 7:SCALAR データのフォーマット

#### 3.3 Fortran を使ったファイル作成

Fortran とは、FORmula TRANslation の略である。Fortran は、世界初の高級プログ ラミング言語で、数値計算プログラム作成に適している[14]。

ある物体に力を加えた際に生じる変位や音圧を本研究では FDTD 法を用いて求めるこ とにする。その計算には Fortran を用いて、結果を VTK ファイル形式で書き出す。ここ で、3 つの点に留意する。1 つ目は、対象とするセルが固体の場合には変位、流体の場合 には、音圧を書き出すことである。2 つ目は、各セルの節点変位の求め方である。3 つ目 は、VTK ファイル形式での座標やセルの構成接点データの書き出し方である。

 まず、1 つ目の固体と流体の場合分けは、そのセルに定義されたせん断弾性係数が 0 か そうでないかで判断することが出来る。

 次に、2 つ目の節点変位の求め方であるが、これは状況によって計算方法が異なる。例 として、図 9 の中央の点の X 座標の変位を求める場合の求め方を説明する。FDTD 法では、 X 方向の変位は図 10 の右面中央に定義される。変位後の節点座標は、元々の基準座標に 変位を足すことで求めることが出来る。ここで、計算対象領域の X 軸の最小値を zx (0)と すると、X 方向に i 番目のセルの大きい方の座標 zx(i)は、

 $z_x(i)=z_x(i-1)+d(i) \cdot \cdot \cdot (2)$ 

と表すことが出来る。ただし、d(i)は、X 方向に i 番目のセルの X 方向の幅である。この zx(i)が基準座標となる。

 また、変位は、節点を囲む 4 つの面の変位の平均とする。ある節点の X 方向の変位を求 める際に使用する 4 つの面は図 11 で色付けされた面である。ただし、4 つの面のうち、流 体のセルと流体のセルに挟まれた面は、固体の平均変位に与える影響が大きすぎるため、 除外する。例えばプログラムでは

do i =0,irange

 $d$ o j = 1, jx

 $do k = 1, kx$ 

if(( $cc(mi(i,j,k),1)$  .eq. 0.0d0) .and.  $(cc(mi(i+1,j,k),1)$  .eq. 0.0d0)) then

 $jd(i,j,k,1)=0$ 

else

 $jd(i,j,k,1)=1$ 

end if

end do

end do

end do

となる。流体同士のセルに挟まれている場合、jd(i,j,k,1)=0 となる。それ以外の場合は、 jd(i,j,k,1)=1 となる。図 12 のように、セルの節点に番号を付ける場合、図 9 の一番左下の セルを(i,j,k)とすると、図 9 の中央の点の X 軸の座標が、f(i,j,k,7,1)で表される。ここまで の条件を考慮した変位計算式は、

 $f(i,j,k,7,1) = zx(i) + (jd(i,j,k,1)*u(i,j,k,1) + jd(i,j+1,k,1)*u(i,j+1,k,1) +$  $jd(i,j,k+1,1)*u(i,j,k+1,1) + jd(i,j+1,k+1,1)*u(i,j+1,k+1,1)) / (jd(i,j,k,1) + jd(i,j+1,k,1) +$  $jd(i,j,k+1,1) + jd(i,j+1,k+1,1))*ratio$ 

となる。f(i,j,k,7,1)の 7 は接点番号を表し、1 は X 座標を表す。Y 座標の場合は 2、Z 座標 の場合は 3 となる。ratio は形状変化の大きさによって、拡大や縮小を行いたい際に用い る定数である。

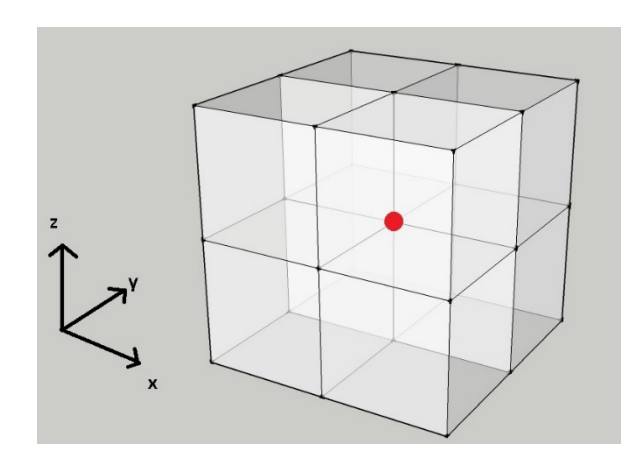

図 9:8 セルの中央の点

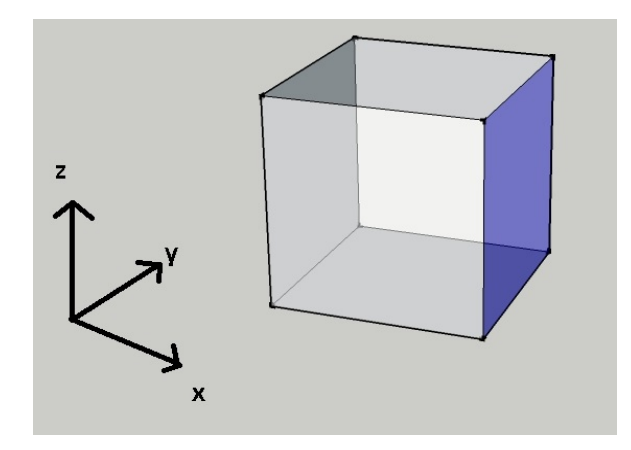

図 10:セルの X 軸の変位方向

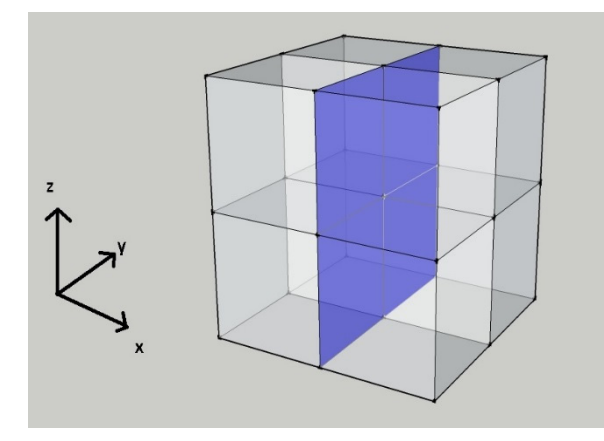

図 11:図 9 の点の X 座標の変位を求める際に使用する 4 つの面

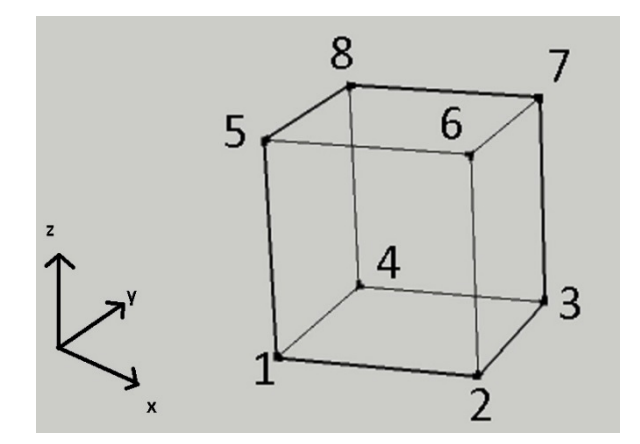

図 12:セルの節点番号

 最後に、VTK ファイル形式での座標やセルの節点番号の書き出し方である。図 12 のよ うに、セルの節点に番号をつけると、(i,j,k)のセルの節点番号 2 の座標と(i+1,j,k)のセルの 節点番号 1 の座標は、同じ値の座標になる。ここで、VTK ファイル形式の CELLS には、 セルの構成節点数、その後にセルを構成する節点番号の並びを書き出さないといけないが、 節点番号をつけない場合、節点番号の並びが複雑になり、プログラムも複雑になるので、 節点番号は重複を許して各セルごとに別個につける。そうすると、(i+1,j,k)のセルの節点 番号は 9~16 となり、節点番号の並びの記述も容易になる。

# 4.結果

# 4.1 入力例

入力例として、図 13 と図 14 は、入力で利用する SketchUp で描いた 3000×3000×3000 (㎜)の立方体と開発中のソフトウェアでそれを読み込んだ形状を示す。

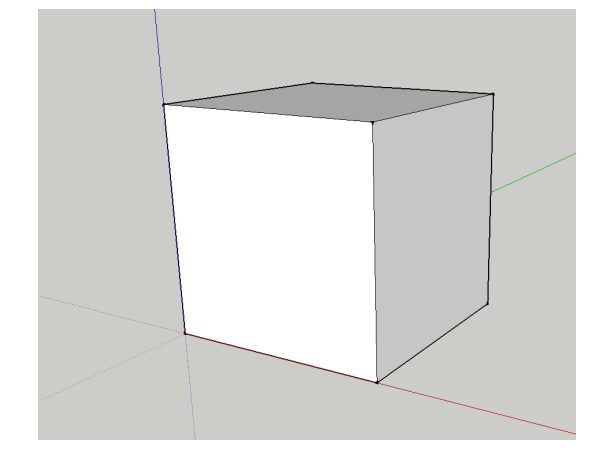

図 13:SketchUp

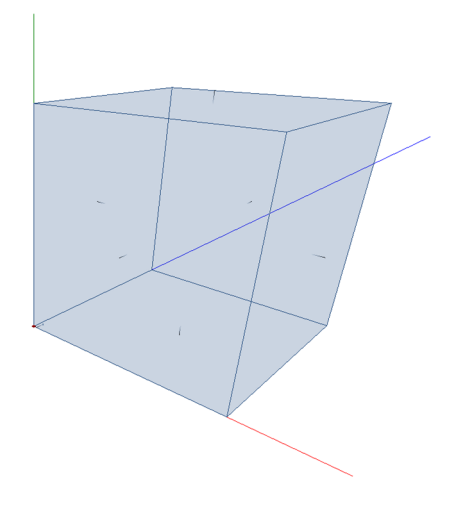

図 14:開発中ソフトウェア

# 4.2 出力例

# 4.2.1 アルミ板

以下の図は周辺が完全吸収の空間内で、アルミ板を叩いた時の、形状変化と音圧の伝わ り方を ParaView で読み込み、動画を作成した際の 0.5 秒ごとの画像である。

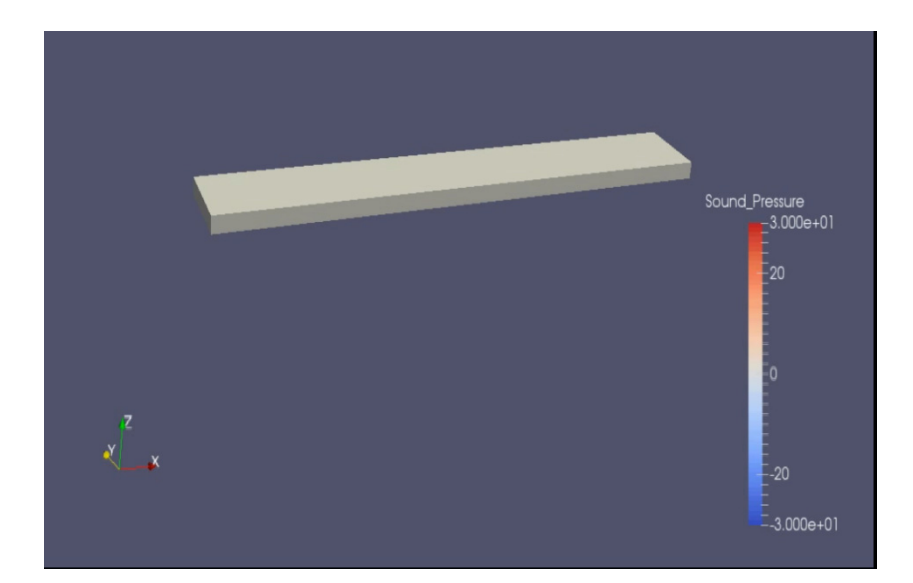

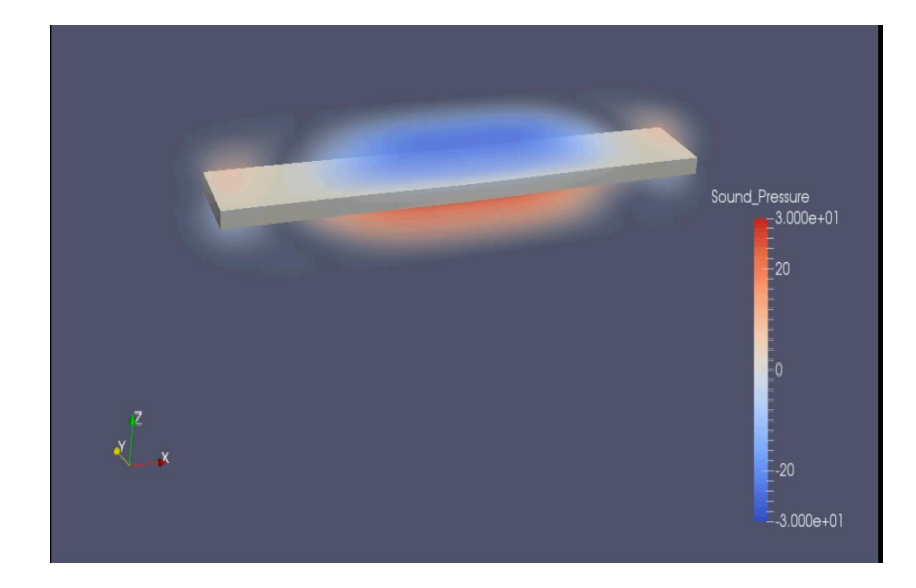

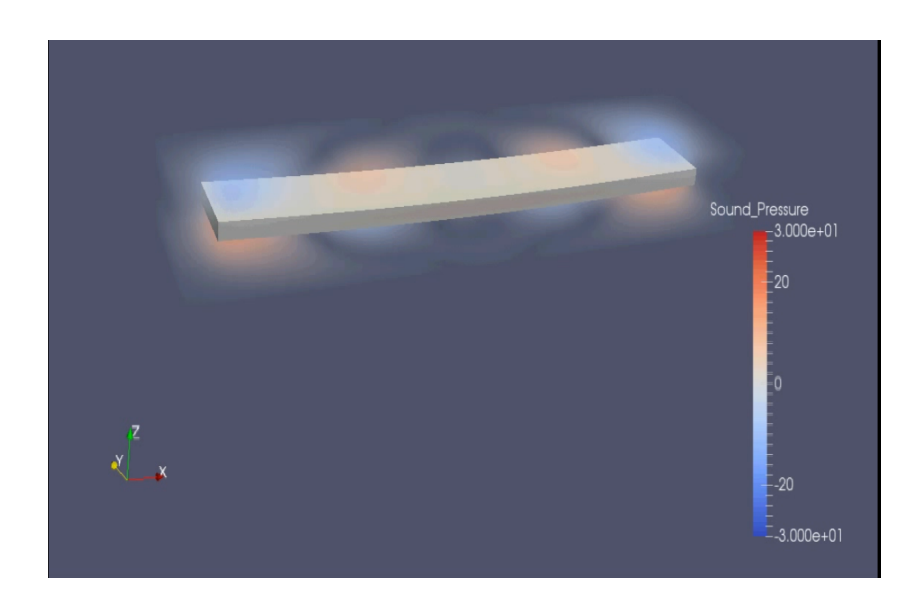

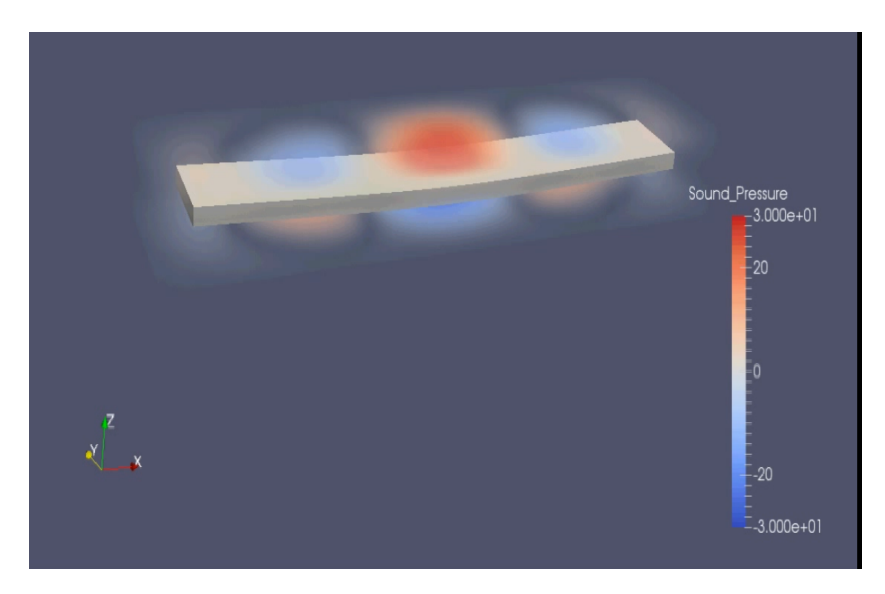

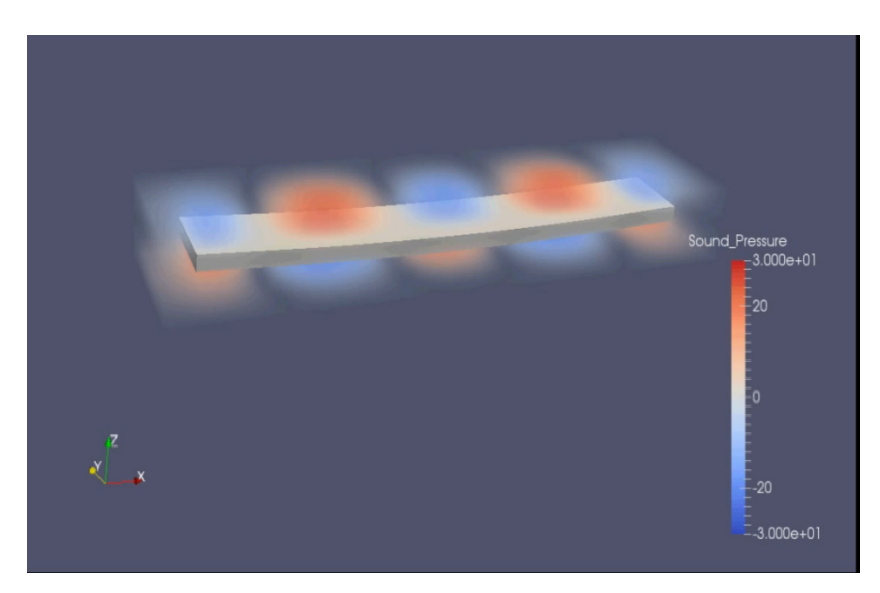

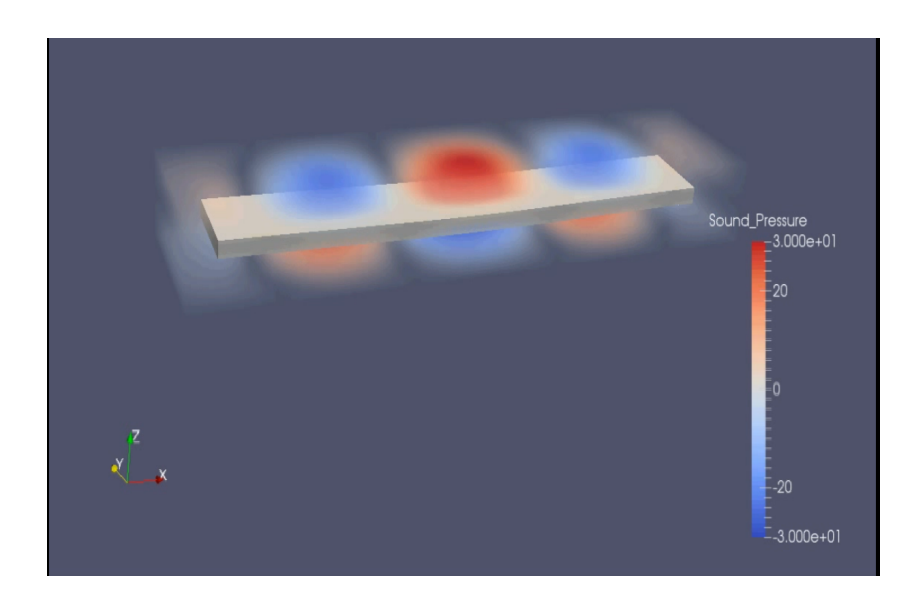

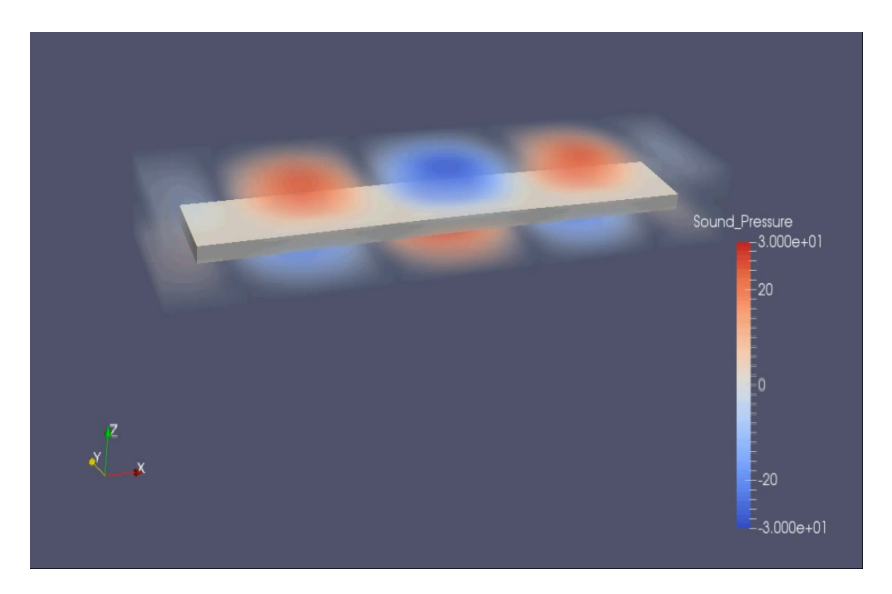

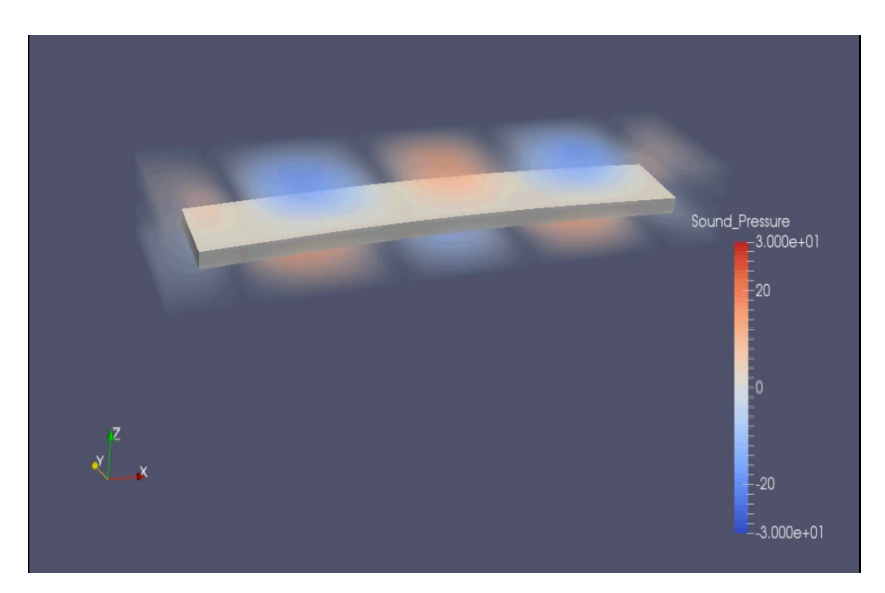

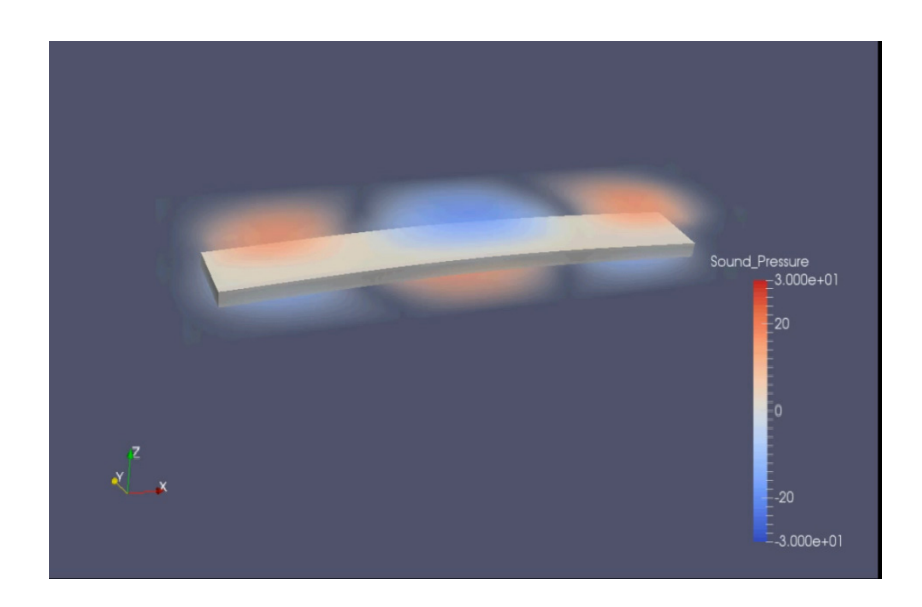

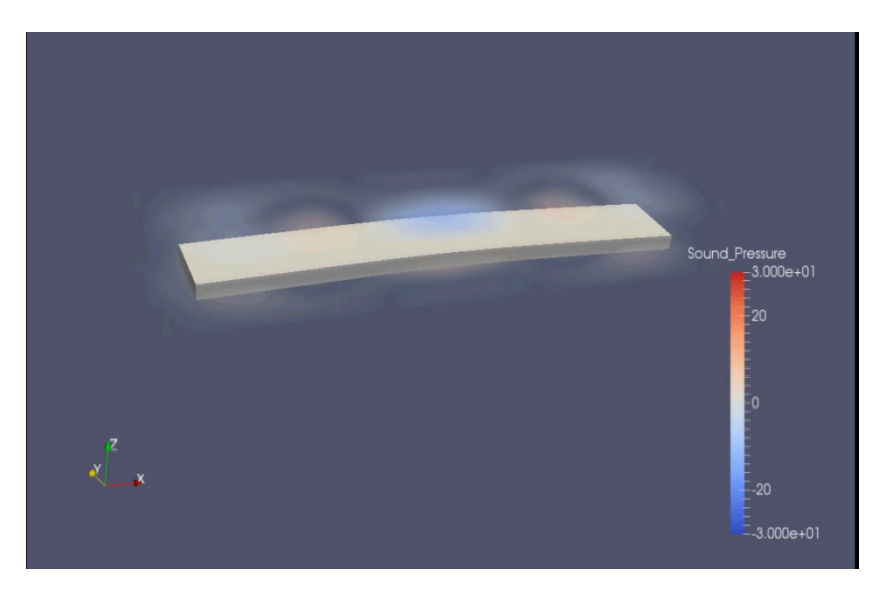

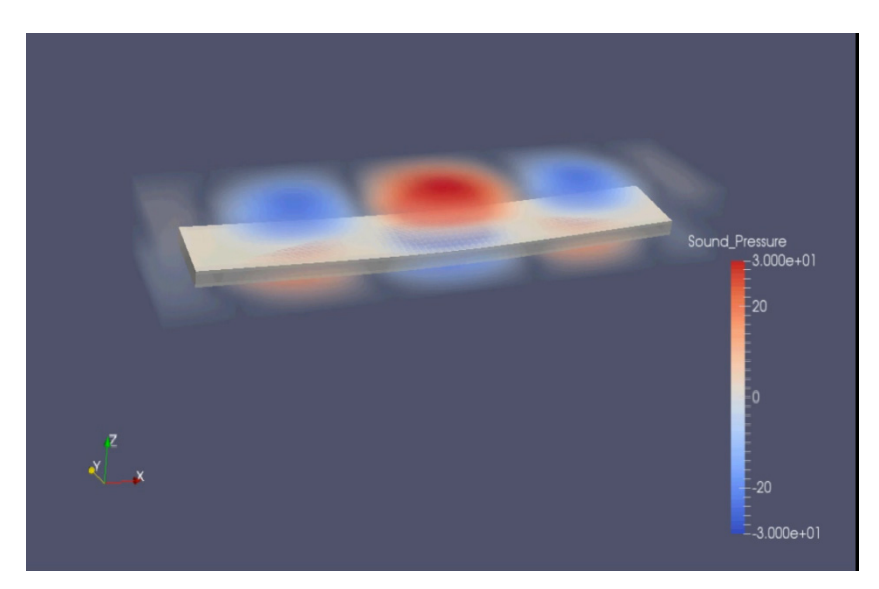

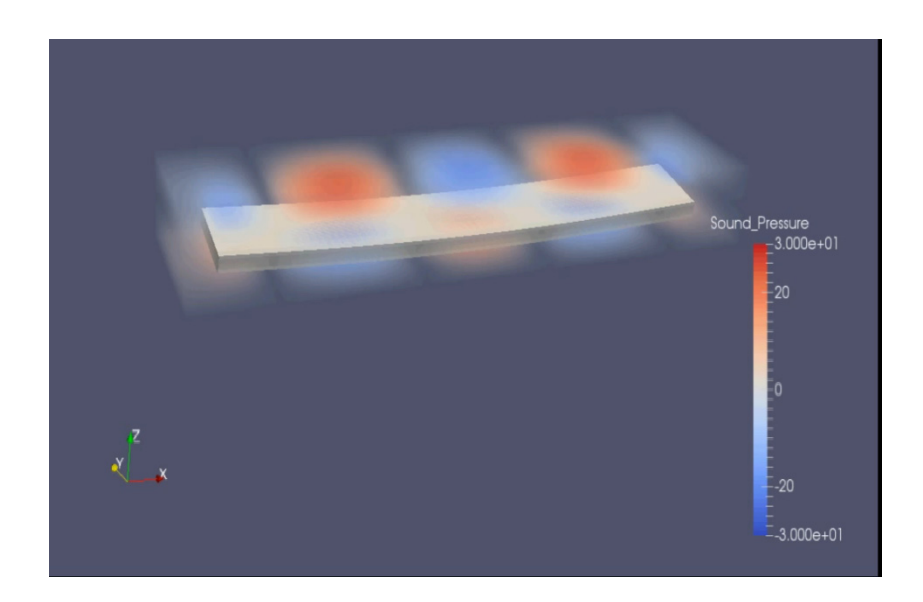

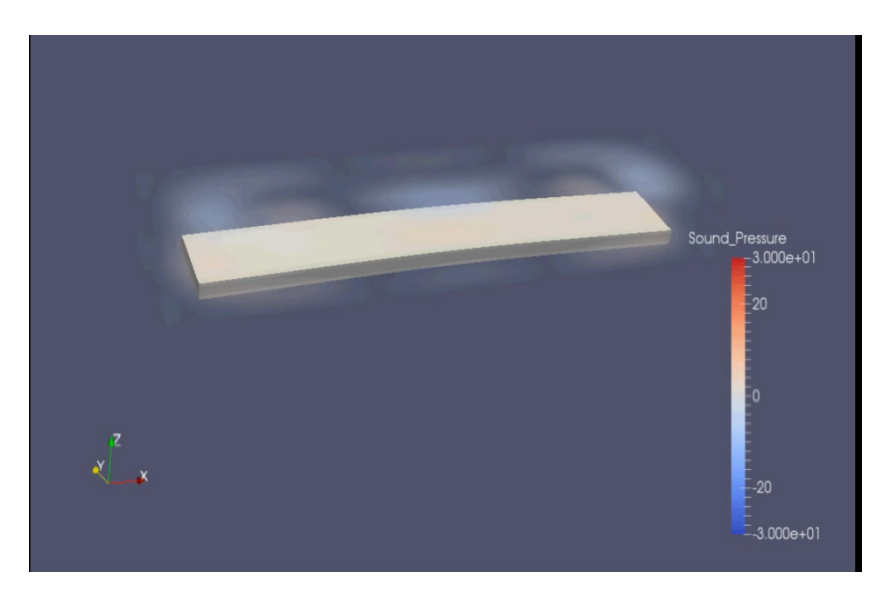

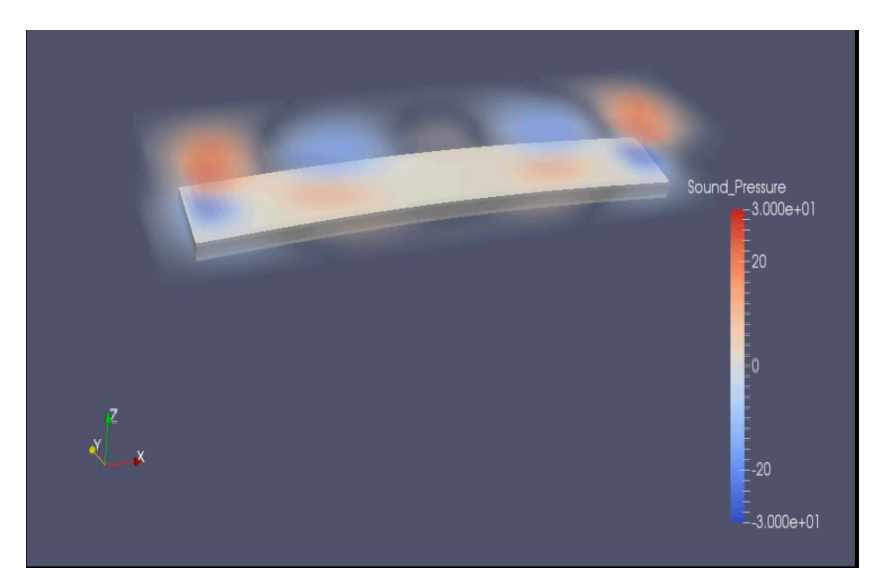

### 4.2.2 コンクリート造 2 階建て建物の床衝撃音

 躯体の媒質は均質等方性のコンクリート(密度 2400 ㎏/㎥、ヤング率 2.4×10ଵN/㎡、 ポアソン比  $0.2$ ) を想定し、室内外は空気 (密度 1.2 ㎏/ $m^3$ 、体積弾性率  $1.4 \times 10^5$ N/ $m^2$ ) で 満たされている。加振後約 10ms 時点での躯体変位と音圧分布の可視化結果はこれまで、 二次元では表現されたが、本研究による三次元での表現が可能となった[15]。

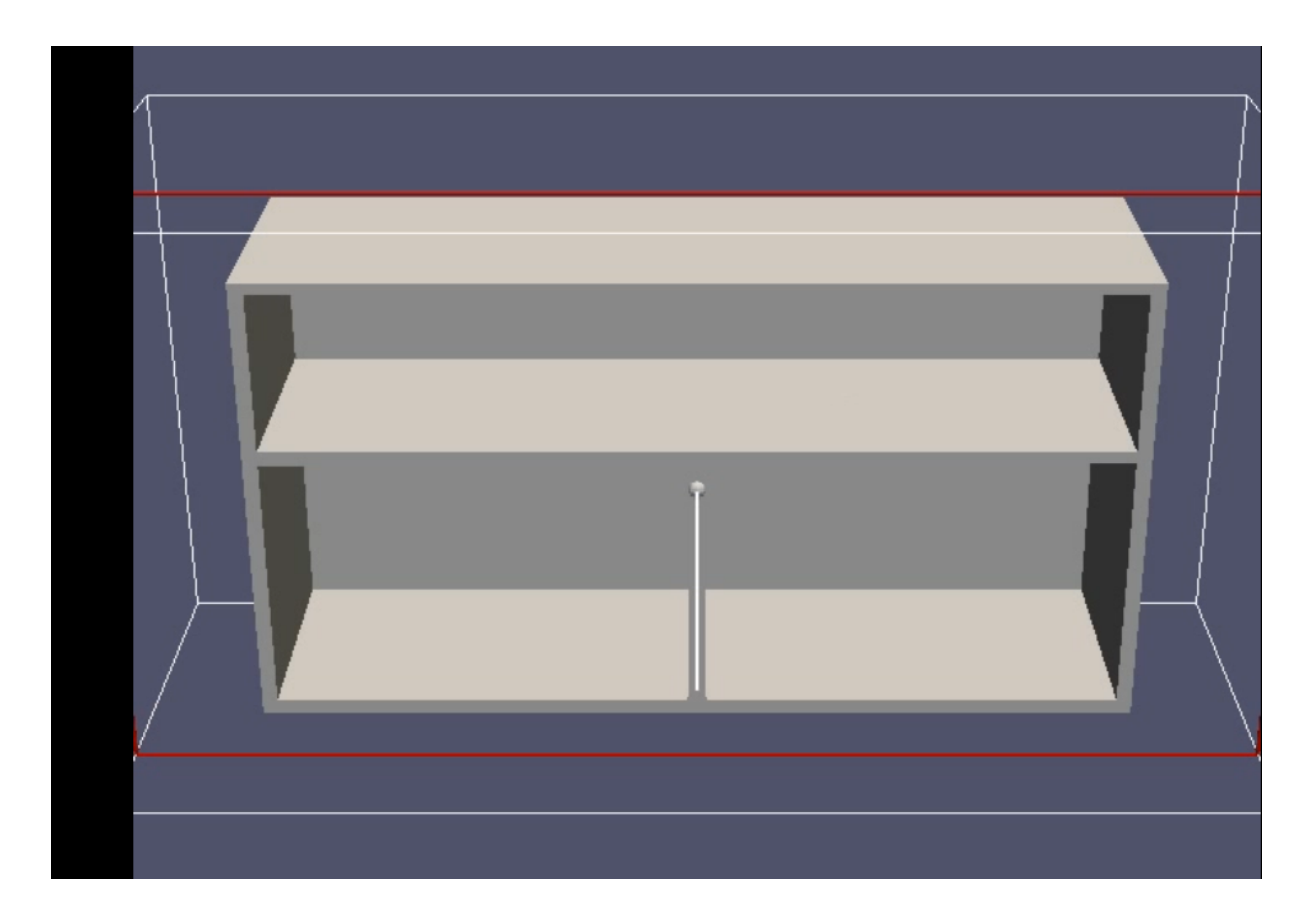

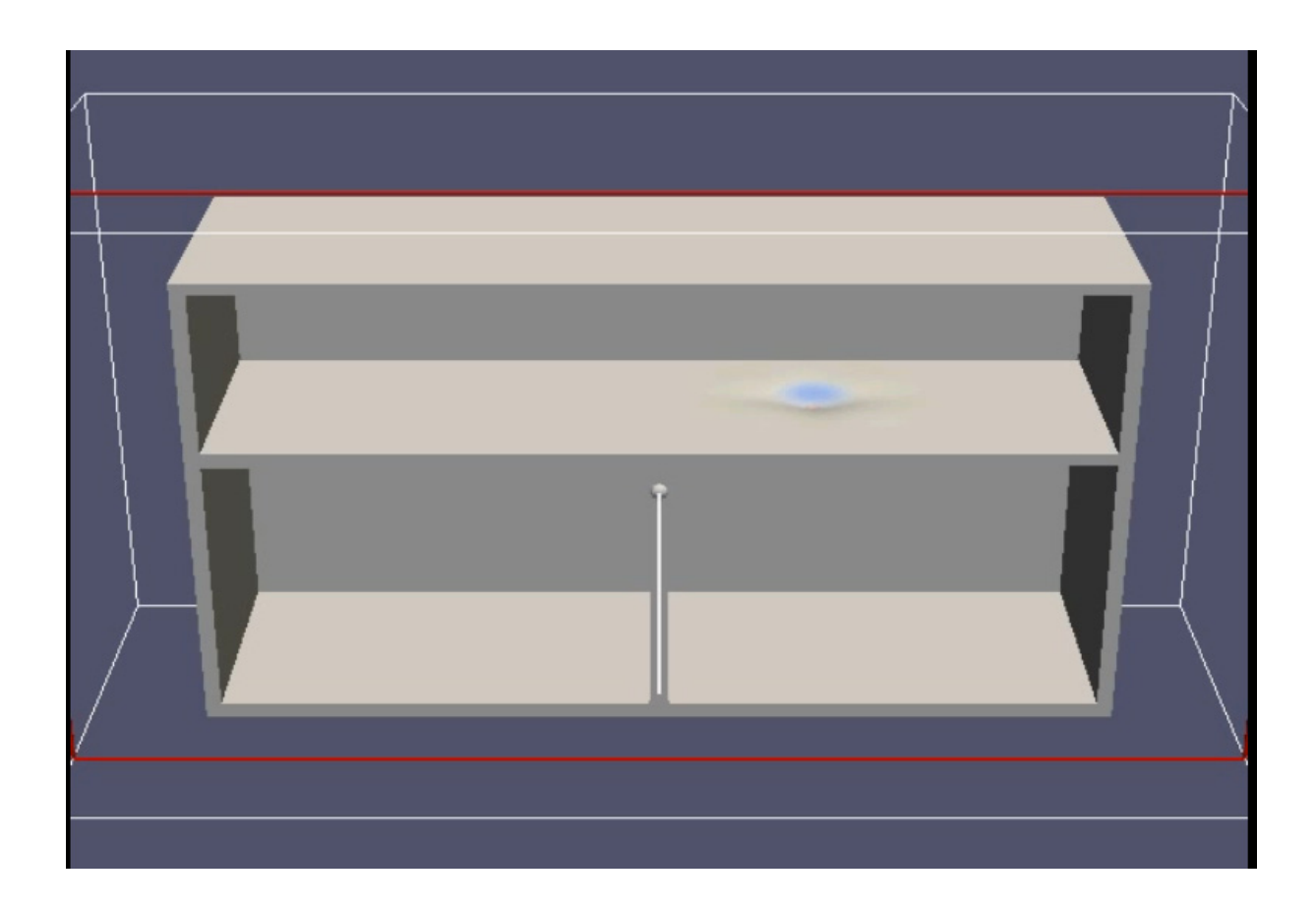

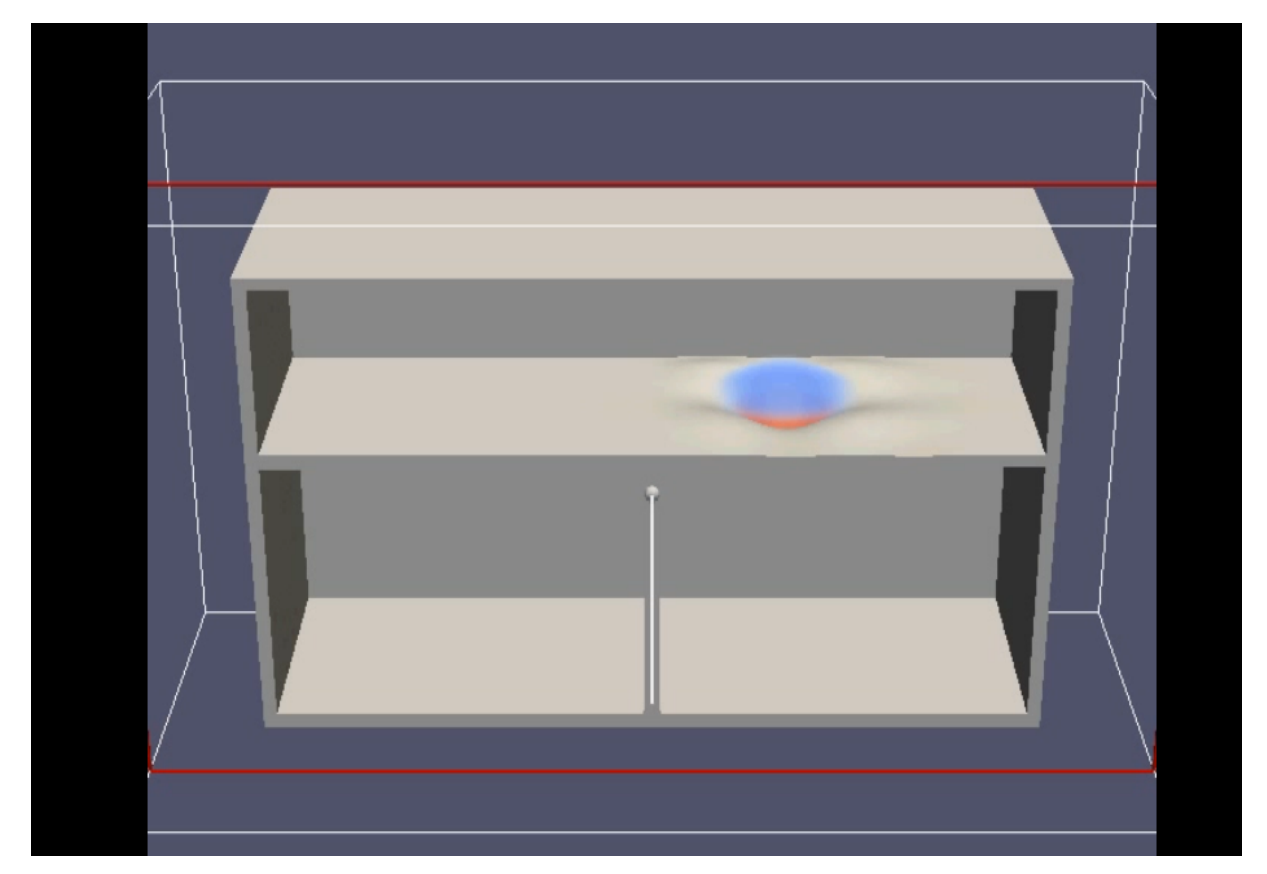

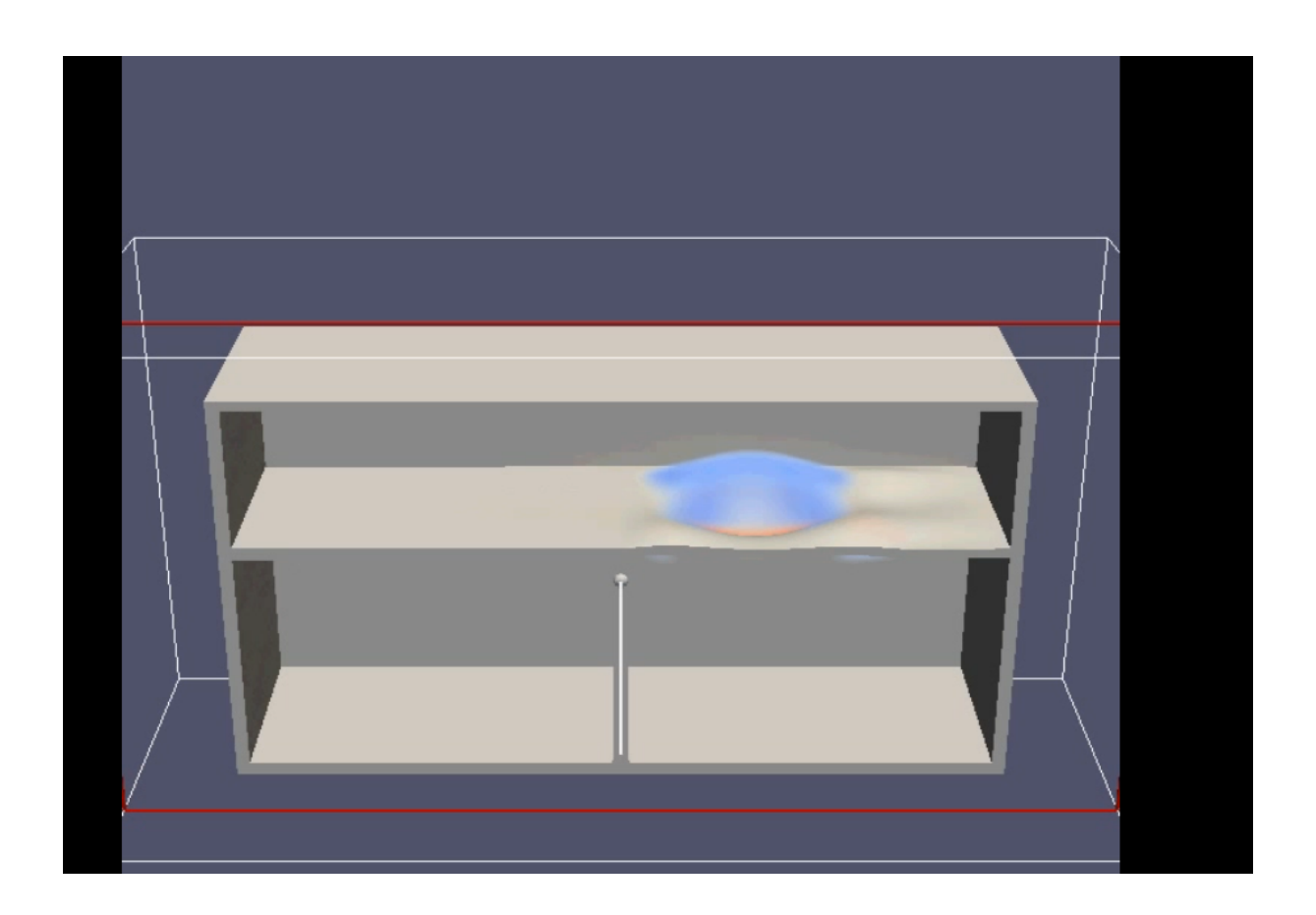

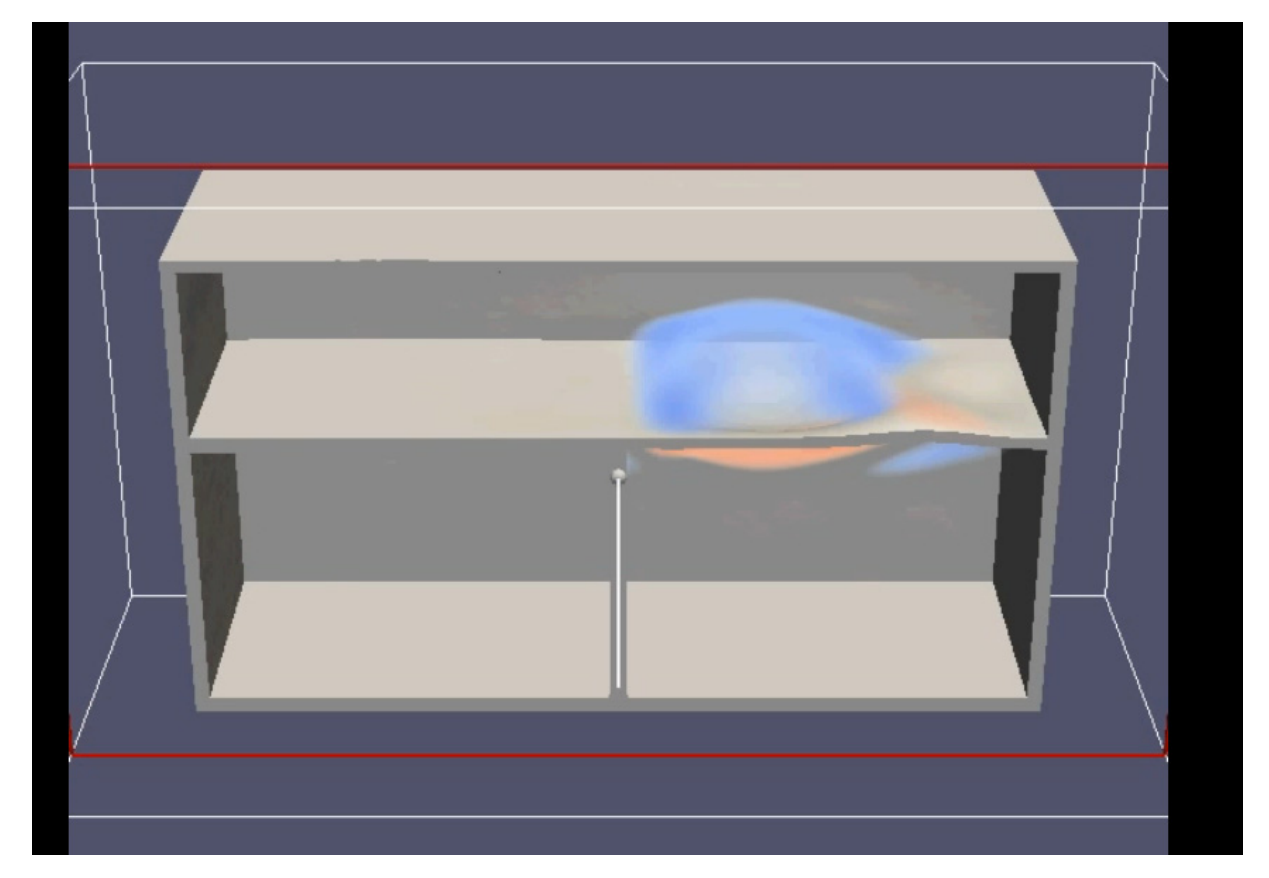

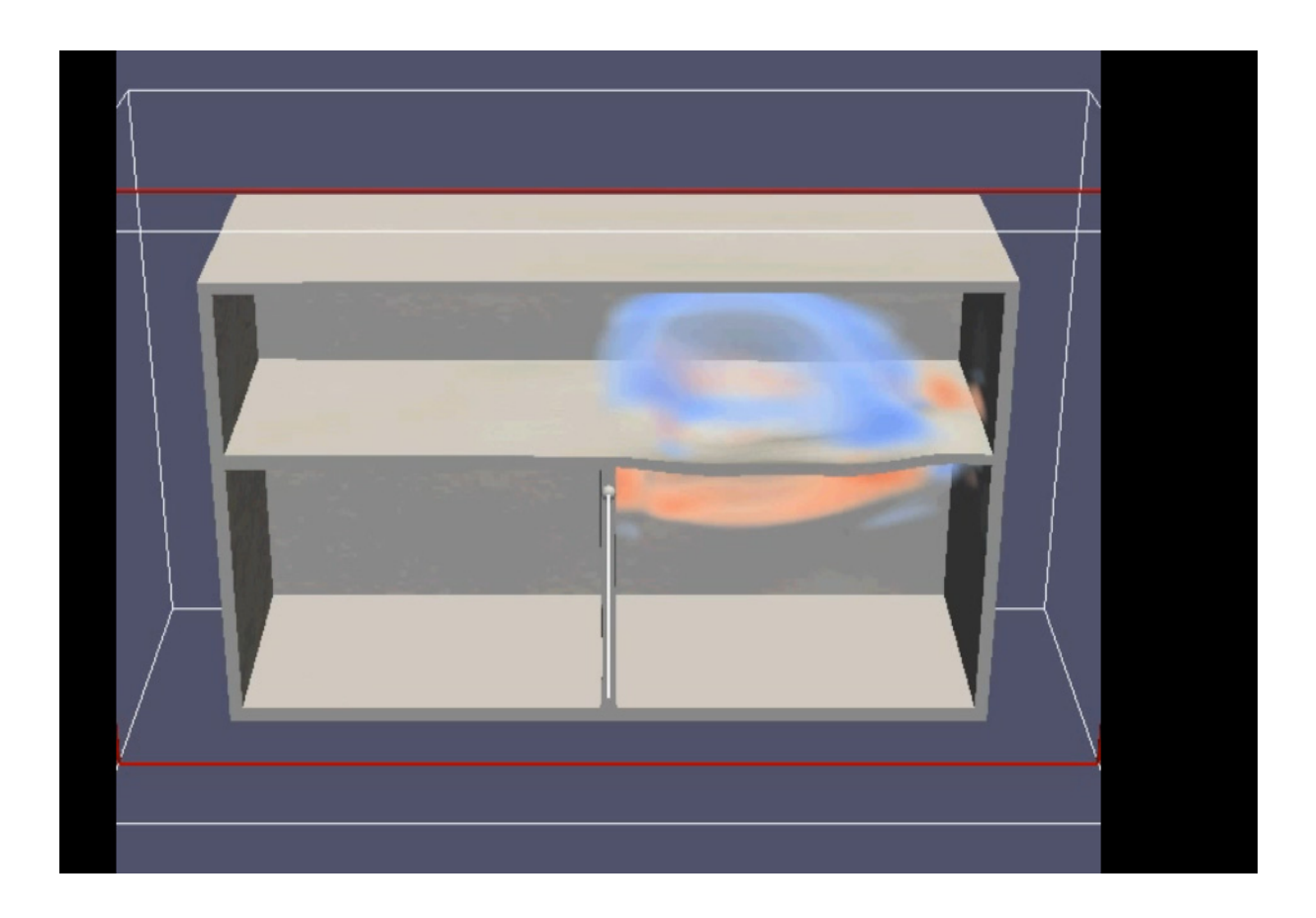

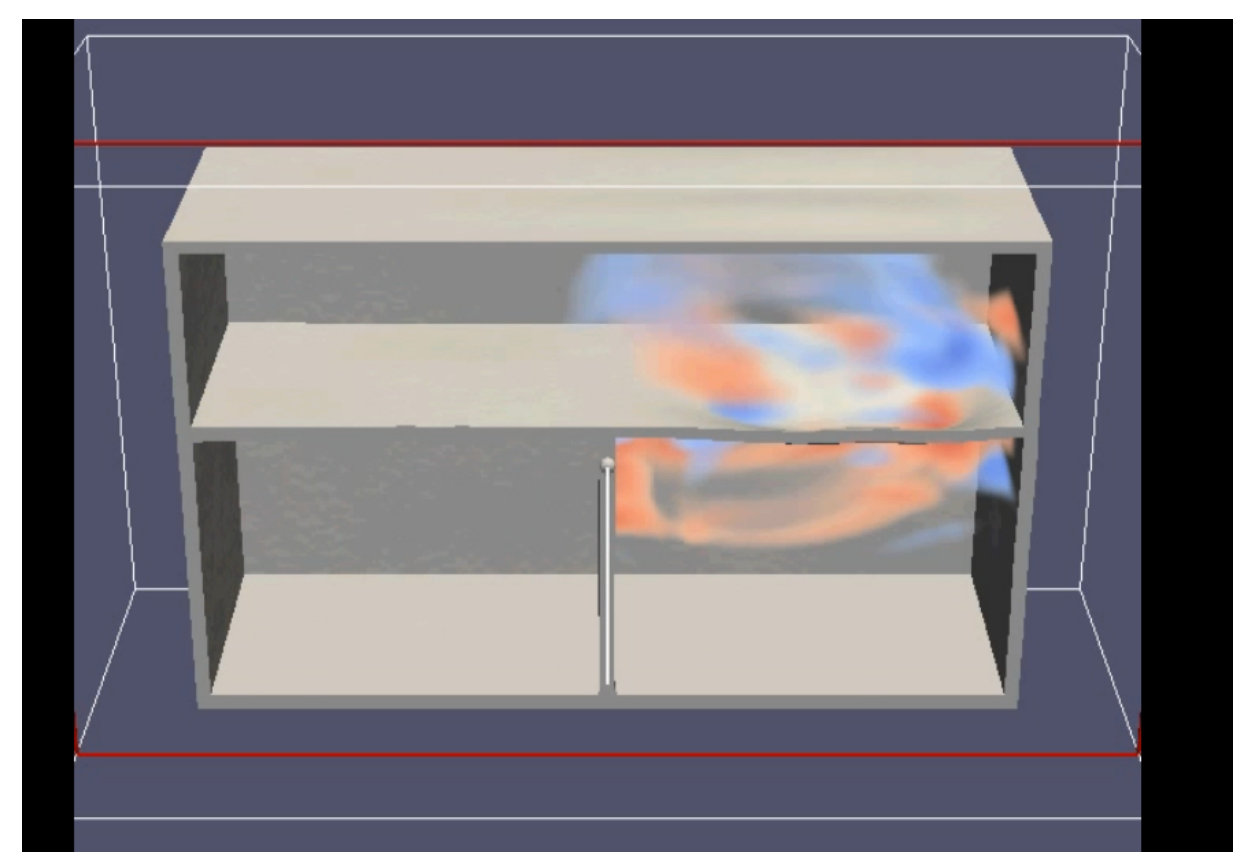

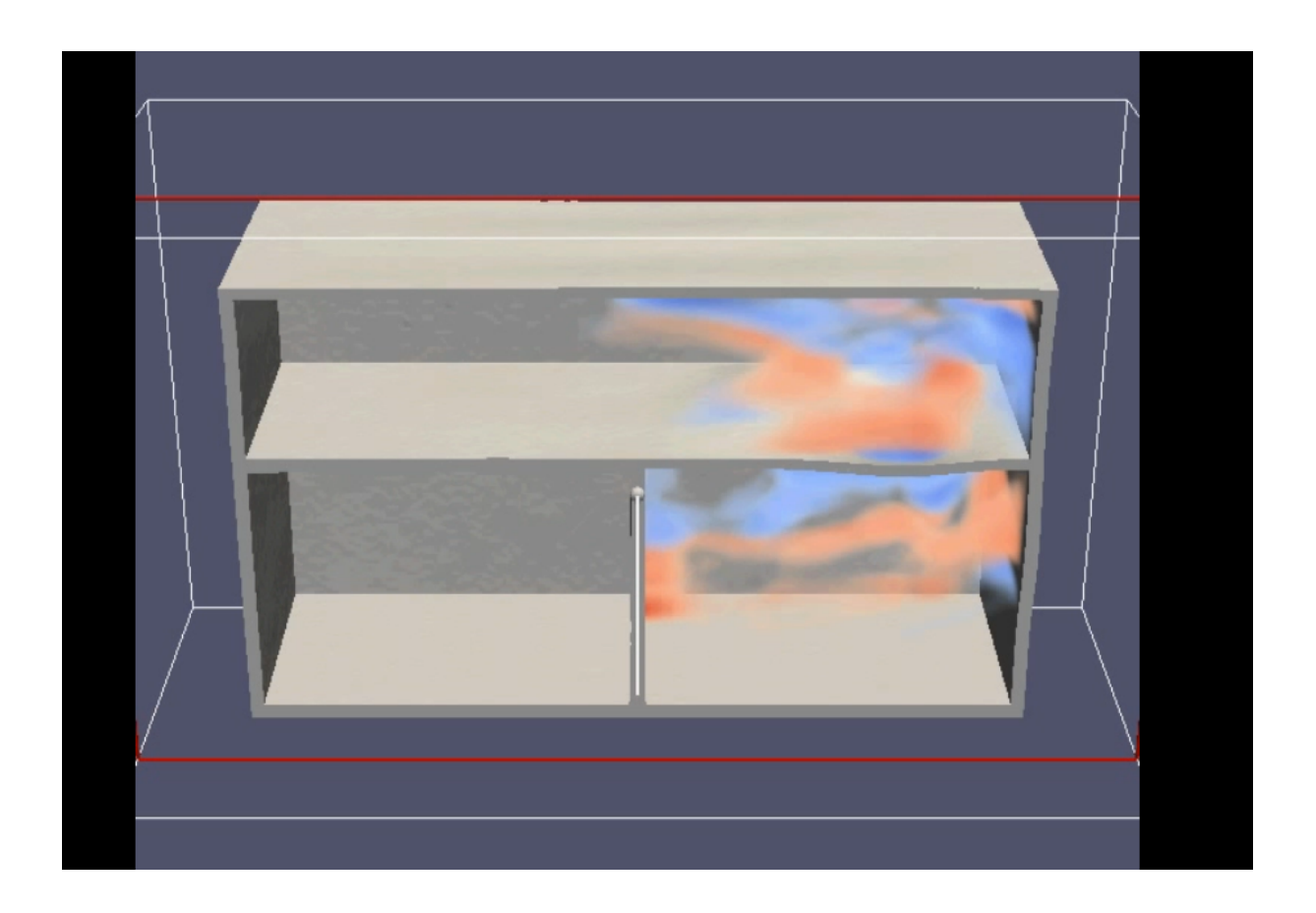

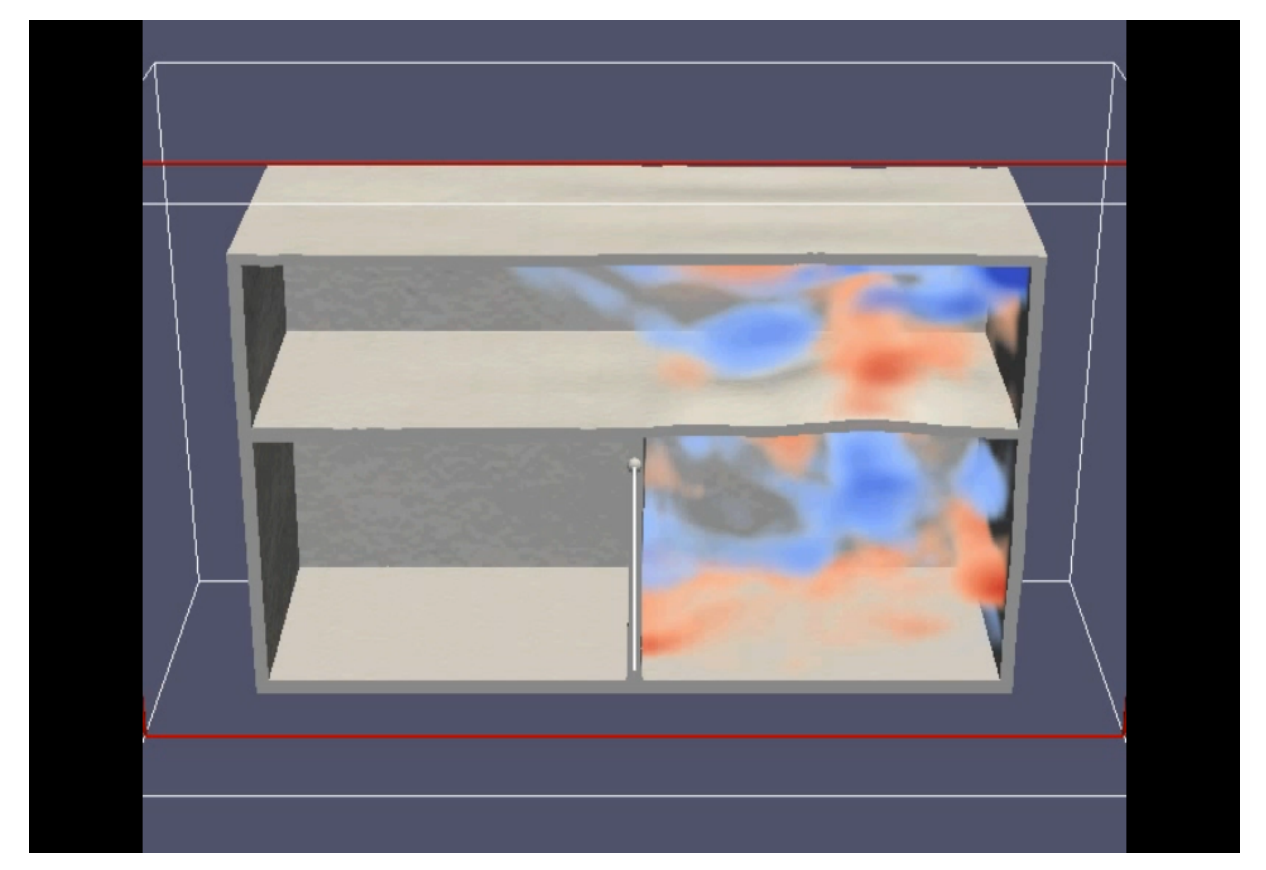

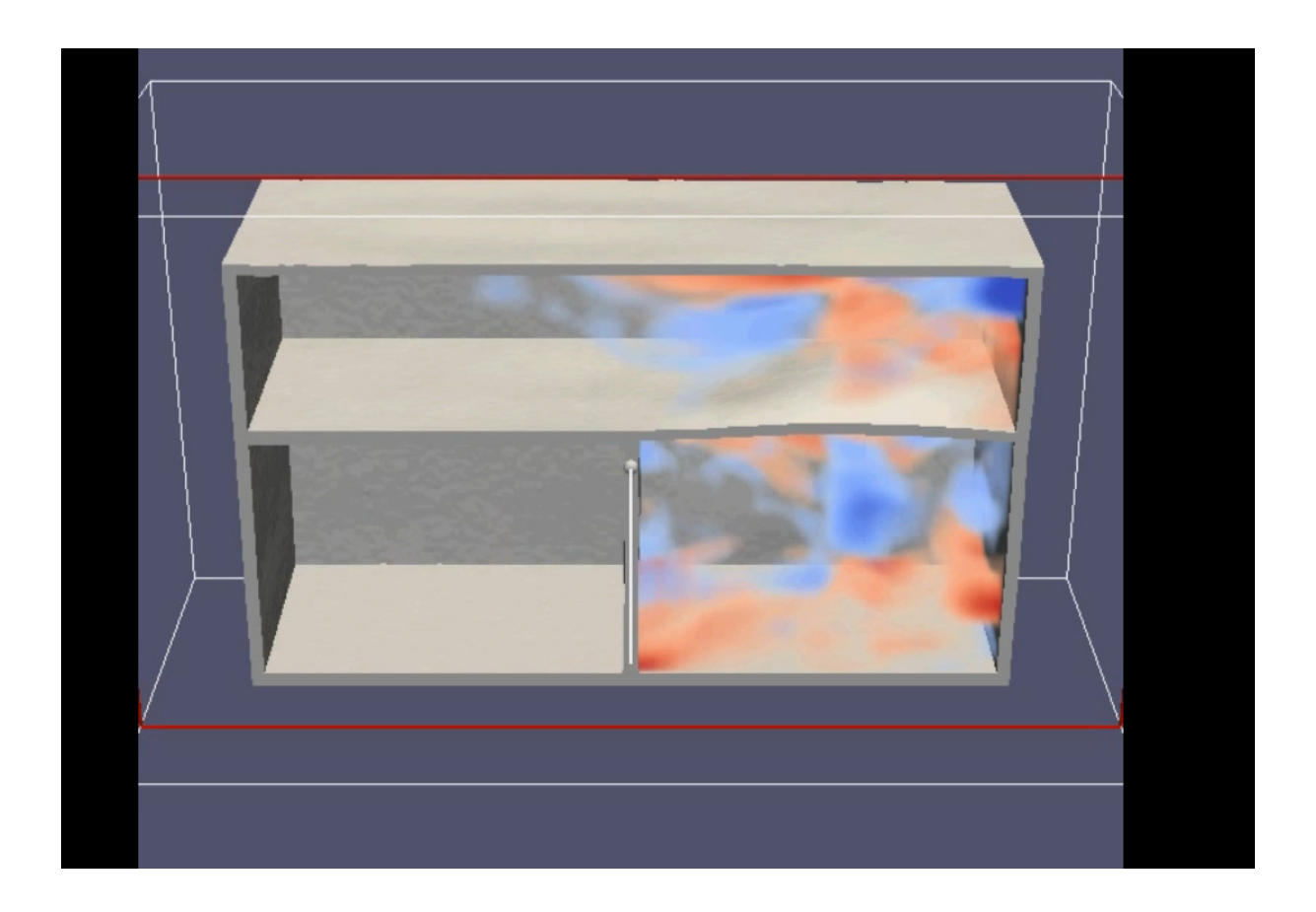

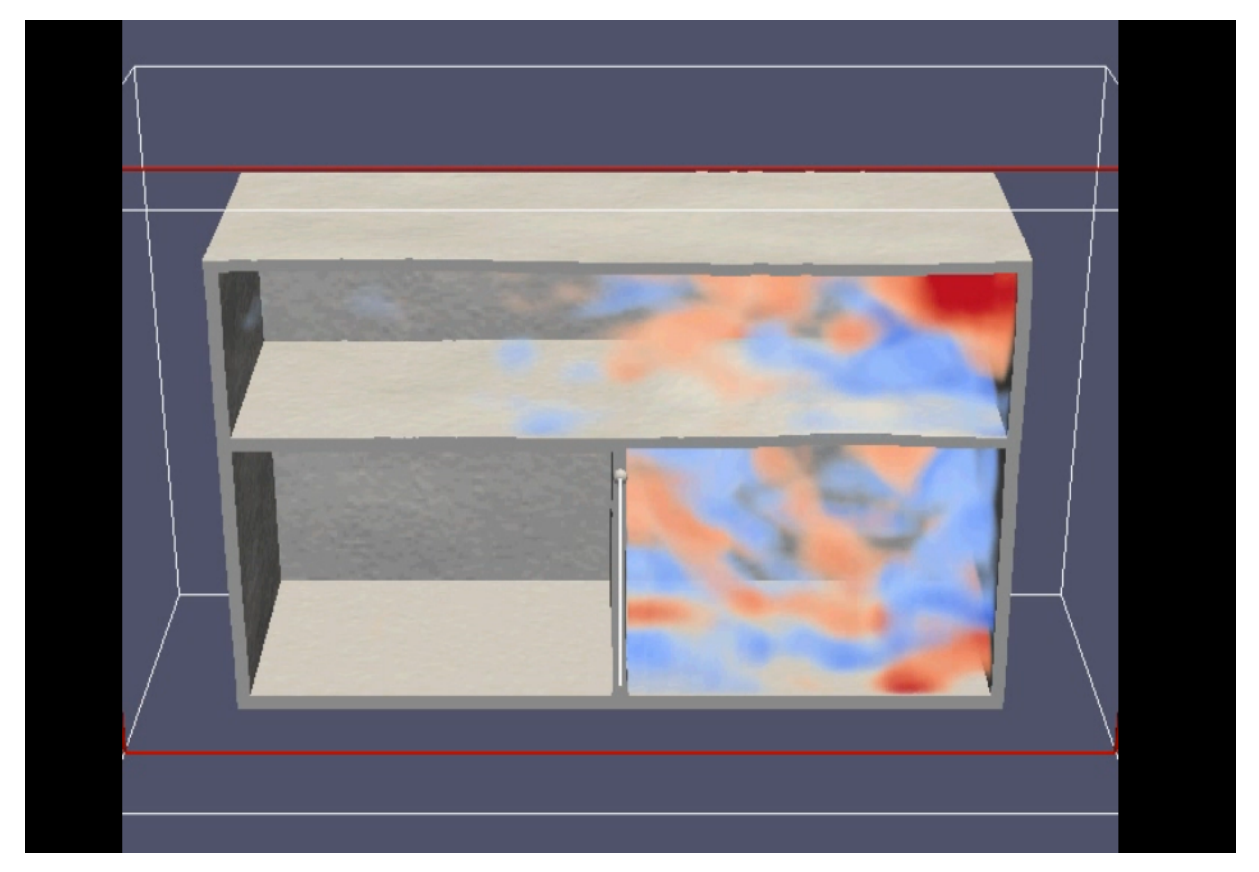

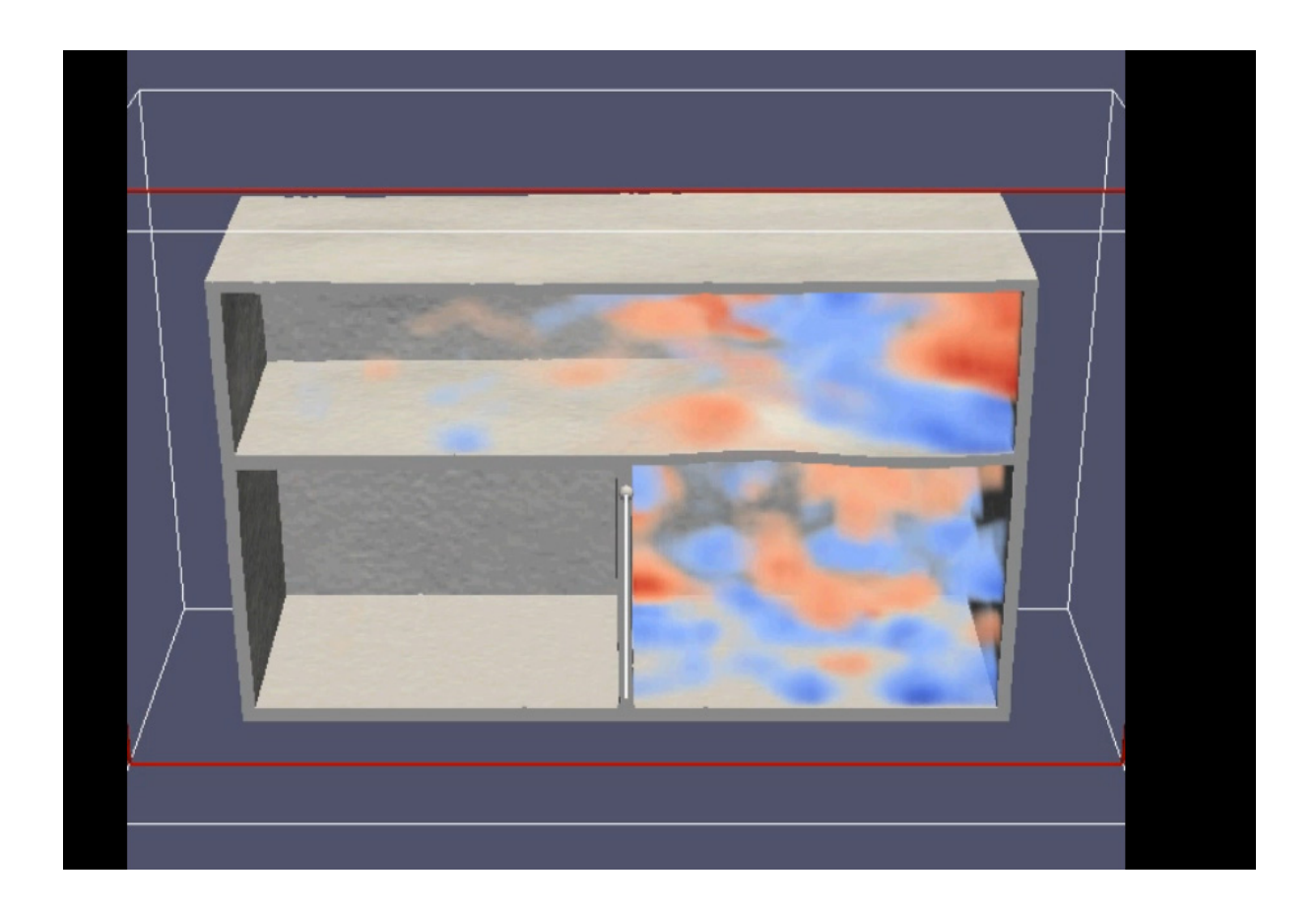

# 5.考察

SketchUp と開発中のソフトウェアを使うことにより、今まで市販ソフトウェアで行わ れていた形状入力を無償で提供することが出来たと考えられる。しかし、DXF には polyline 以外にもベジェ曲面という保存方法もあるので、より多様なファイル形式で書か れた形状を判別出来るようにすることが必要であると思われる。

 また、出力では ParaView により、誰でも感覚的に形状変化と音圧の分布を捉えること が出来るようになったため、音響の知識が少なくても、建物の設計段階で適切な音響的処 置を行う一助を担うことが出来ると考えられる。

#### 6.終わりに

本研究により、音響設計支援ソフトウェアの一部を担う入力と出力の多様化と汎用化を 無償のソフトウェアで行うことができる事が明らかになり、また今まで二次元で表現され ていたものが、三次元的に表現することが出来た。

参考文献

[1]:http://monoist.atmarkit.co.jp/mn/articles/1102/22/news089.html

踊る解析最前線(5):より良い音響空間を生みだすための CAE 柳井 完司

- [2]:http://www.sketchup.com/ja
- ホーム|SketchUp
- [3]:http://tai.edd.osaka-sandai.ac.jp/~y-fukui/AO/
- SketchUp によるパース作成と Power Point によるプレゼンテーション 福井 義員(大

阪産業大学准教授)

- [4]: http://www.phe.jp/technic/tech.html
- 技術情報:DXF ファイルの活用
- [5]: http://codezine.jp/article/detail/843

CodeZine:COLLADA DAM を使った 3D モデルデータの読み込み 高橋誠史

- [6]: http://www.softpicks.jp/
- SPN:CAD:LTplus Google SketchUp DXF
- [7]: 落合 重紀 DXF ハンドブック第 2 版 オーム社 101-8460 東京都千代田区神田
- 錦町 3-1 2013 年 11 月
- [8]: http://www.hiramine.com/index.html

hiramine.com:プログラミング:3D モデルファイルフォーマット:DXF

[9]: http://homepage1.nifty.com/atmori/index.htm

CG な考察:ベジェ曲面 DXF について:一般の DXF ファイルの安直解説はこっち: POLYLINE

[10]:大嶋 拓也 ParaView 導入ガイド 日本音響学会誌 69 巻 8 号 407~410 頁 2013 年

[11]: http://www.cacr.caltech.edu/~slombey/asci/vtk/vtk\_formats.simple.html

VTK File Formats

[12]:http://www.tukizakura.org/~fujim2/cgi-bin/pukiwiki/pukiwiki.php?UnstructuredG

rid%B7%C1%BC%B0%20Legacy

UnstructuredGrid 形式 Legacy

[13]: http://www.geocities.jp/penguinitis2002/study/ParaView/VTK/VTK.html

VTK ファイルフォーマット

[14]: http://www.nag-j.co.jp/index.htm

Numerical Algorithms Group: Fortran 入門

[15]:豊田政弘 高橋大弐 河井康人 時間領域有限差分法を用いた振動音響連成解析

社会法人 電子情報通信学会